# **6 façons de renommer des fichiers et des dossiers dans Windows 10**

#### *Cliquez avec le bouton droit > Renommer est si banal.*

#### Brady Gavin  $\colon$

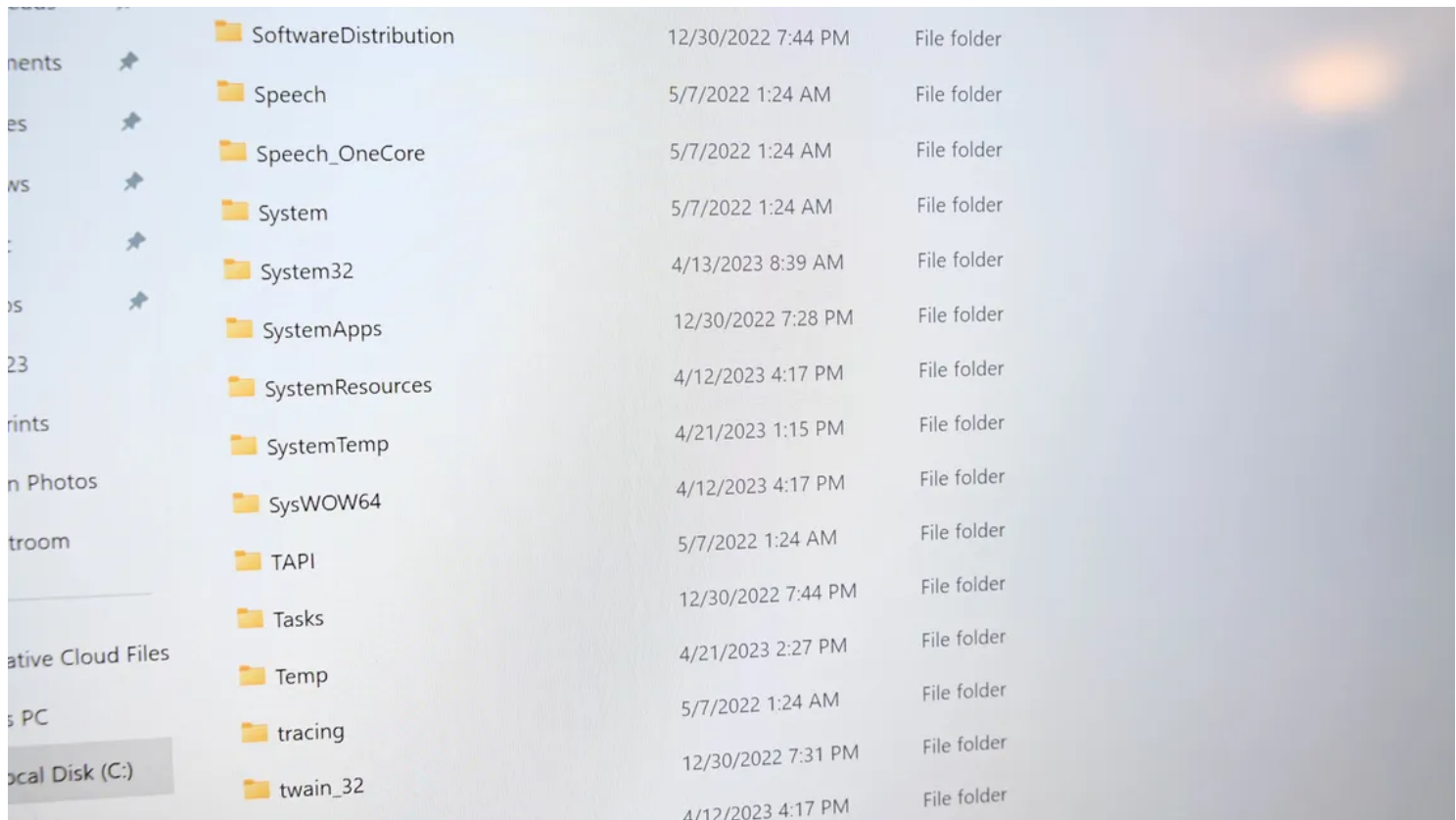

#### **Liens rapides**

- [Renommer des fichiers et des dossiers à l'aide de l'Explorateur de fichiers](#page-1-0)
- [Renommer des fichiers et des dossiers avec l'invite de commandes](#page-6-0)
- [Renommer des fichiers et des dossiers avec PowerShell](#page-7-0)
- [Utiliser PowerToys pour renommer des fichiers](#page-8-0)

#### **Principaux points à retenir**

- L'explorateur de fichiers de Windows 10 offre plusieurs façons de renommer des fichiers et des dossiers, notamment en utilisant le menu d'accueil, deux clics simples, le menu contextuel et un raccourci clavier.
- L'invite de commandes peut être utilisée pour renommer des fichiers ou des dossiers à l'aide de la commande « ren », avec des guillemets facultatifs pour les noms avec des espaces.

PowerShell offre encore plus de flexibilité pour renommer des fichiers et des dossiers, ce qui permet de puissantes fonctionnalités de script et de renommer par lots avec des expressions régulières.

Vous pouvez renommer des fichiers sur Windows 10 de plusieurs façons.

Si vous faites toujours un clic droit et sélectionnez « Renommer » chaque fois que vous souhaitez modifier le nom d'un fichier, nous avons quelques conseils pour le rendre plus rapide.

## <span id="page-1-0"></span>**Renommer des fichiers et des dossiers à l'aide de l'Explorateur de fichiers**

L'explorateur de fichiers de Windows 10 est un outil puissant.

Saviez-vous qu'il existe quatre façons distinctes de renommer un fichier ou un dossier intégré ?

Il existe un raccourci clavier qui vous permet de renommer un fichier ou un dossier sans avoir à cliquer sur une souris.

Toutes les méthodes utilisant l'Explorateur de fichiers pour renommer un fichier ou un dossier fonctionnent de manière identique pour les deux.

Lancez l'Explorateur de fichiers en appuyant sur Windows + E et accédez à un répertoire contenant un fichier ou un dossier à renommer.

Cliquez sur un fichier ou un dossier pour le sélectionner, puis cliquez sur « Renommer » dans le menu Accueil en haut de l'Explorateur de fichiers.

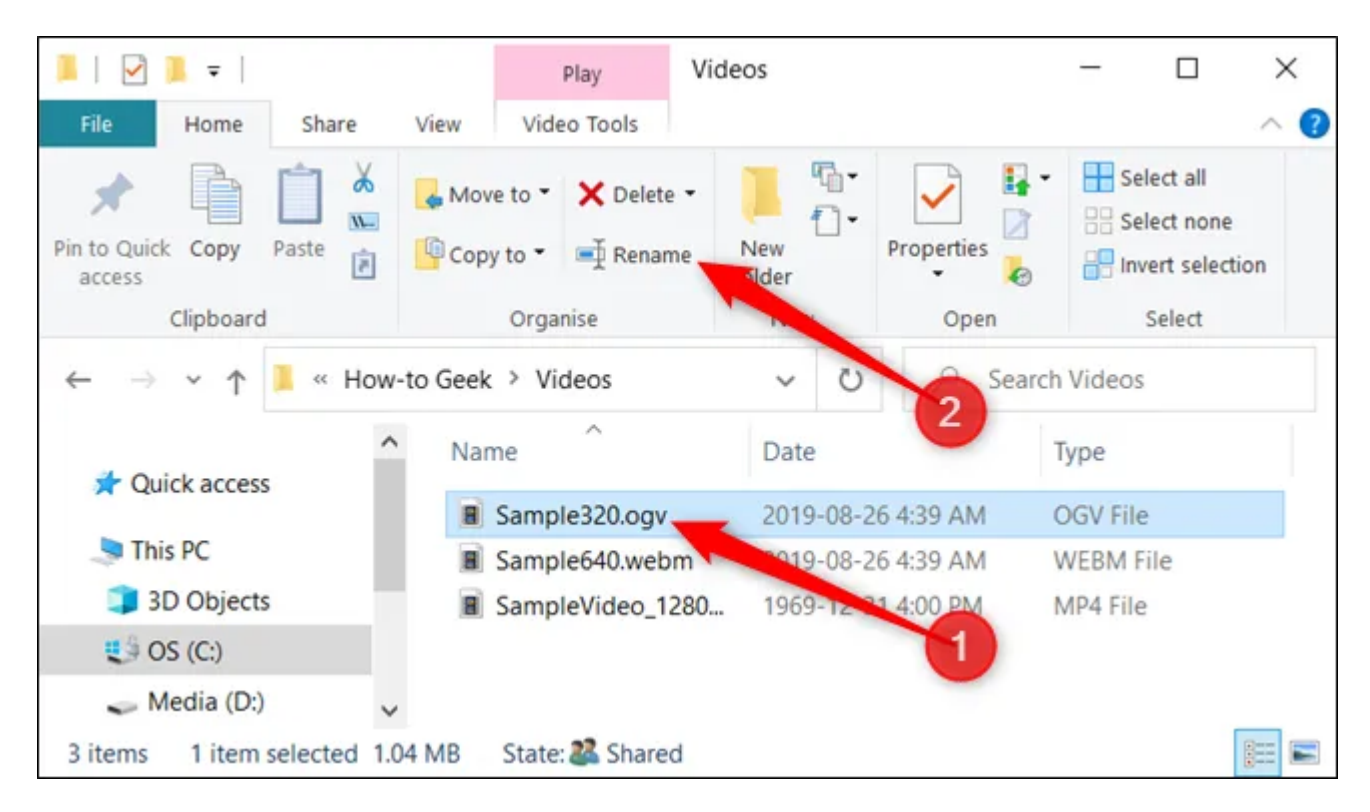

Une fois le nom sélectionné (si vous renommez un fichier, pas l'extension de fichier), vous pouvez commencer à taper un nouveau nom.

Si vous avez configuré l'Explorateur de fichiers pour [afficher les extensions de fichier](https://www.howtogeek.com/205086/beginner-how-to-make-windows-show-file-extensions/), veillez à modifier uniquement le nom du fichier.

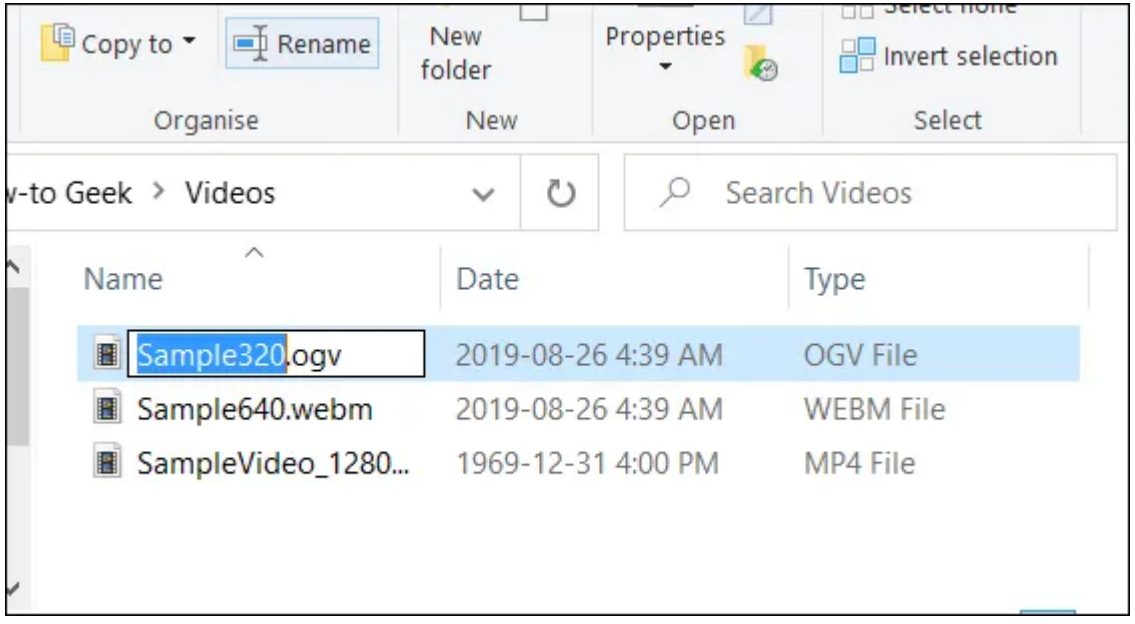

Lorsque vous avez terminé de taper, appuyez sur Entrée - ou cliquez simplement ailleurs - pour enregistrer le nouveau nom.

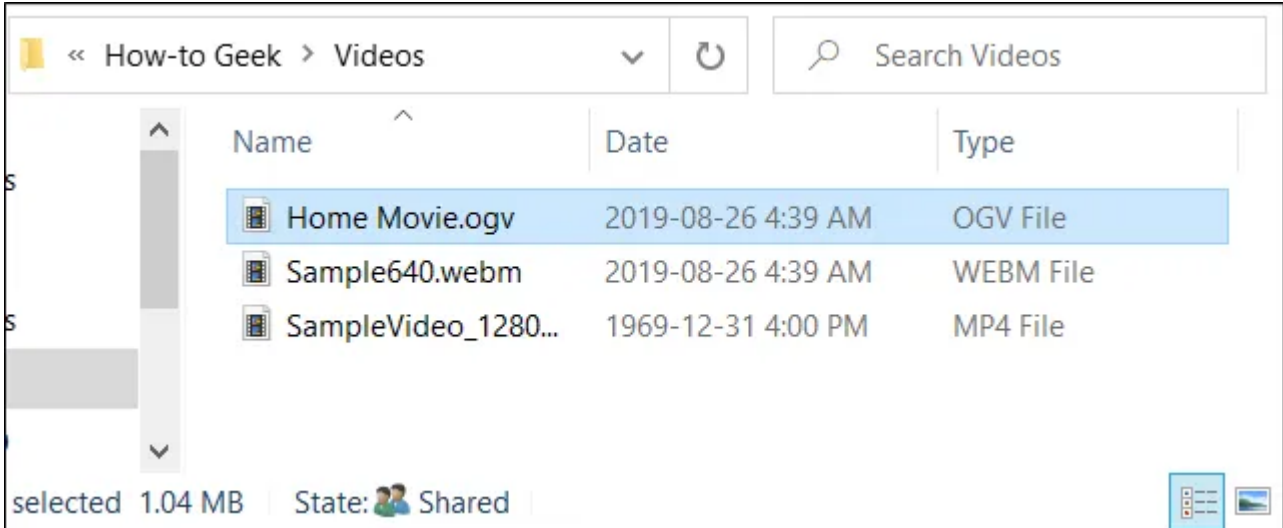

### **Utilisation de deux clics simples**

Lancez l'Explorateur de fichiers en appuyant sur Windows + E et accédez à un répertoire contenant un fichier ou un dossier à renommer.

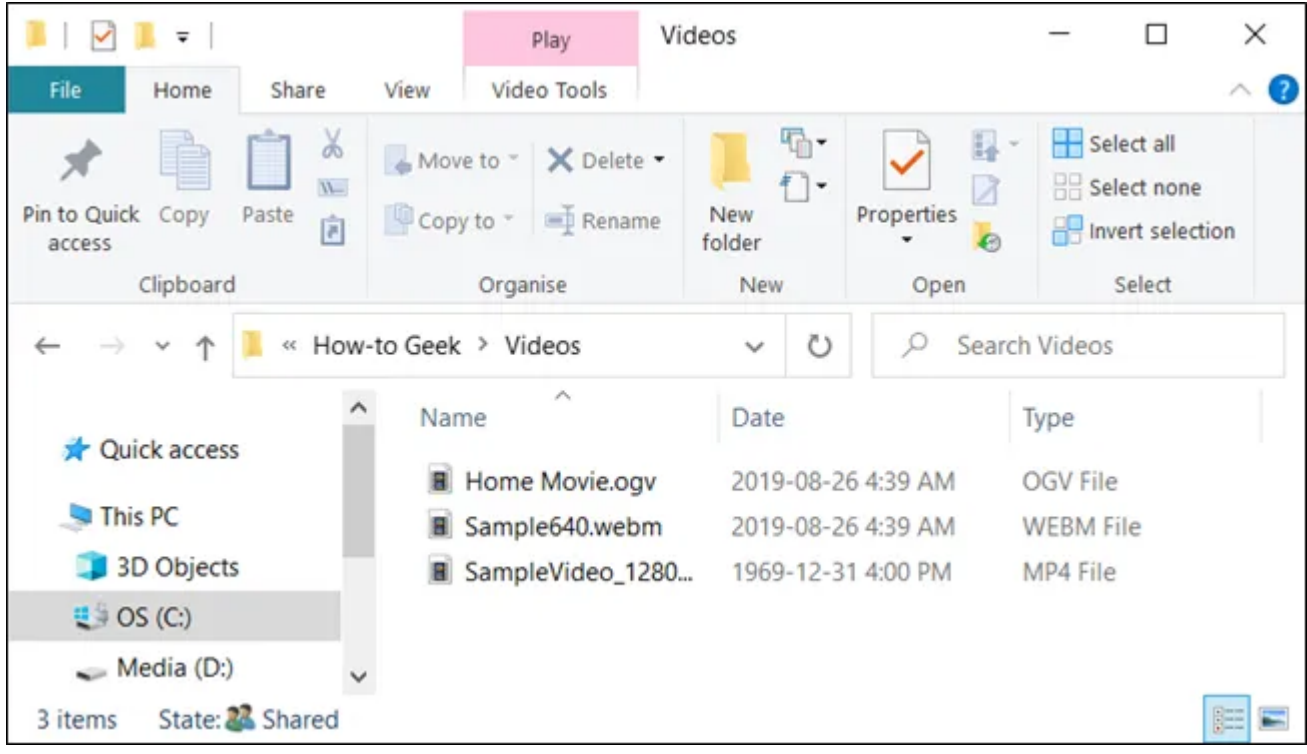

Sélectionnez le fichier en un seul clic, faites une pause pendant une seconde, puis cliquez une fois de plus.

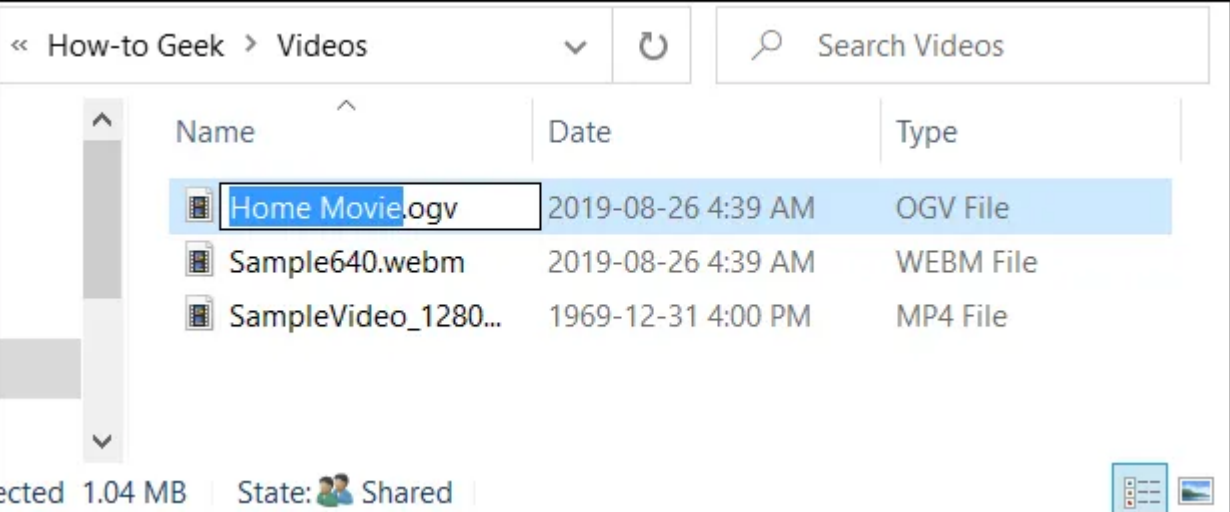

Une fois le nom mis en surbrillance, tapez un nouveau nom et appuyez sur Entrée pour enregistrer les modifications.

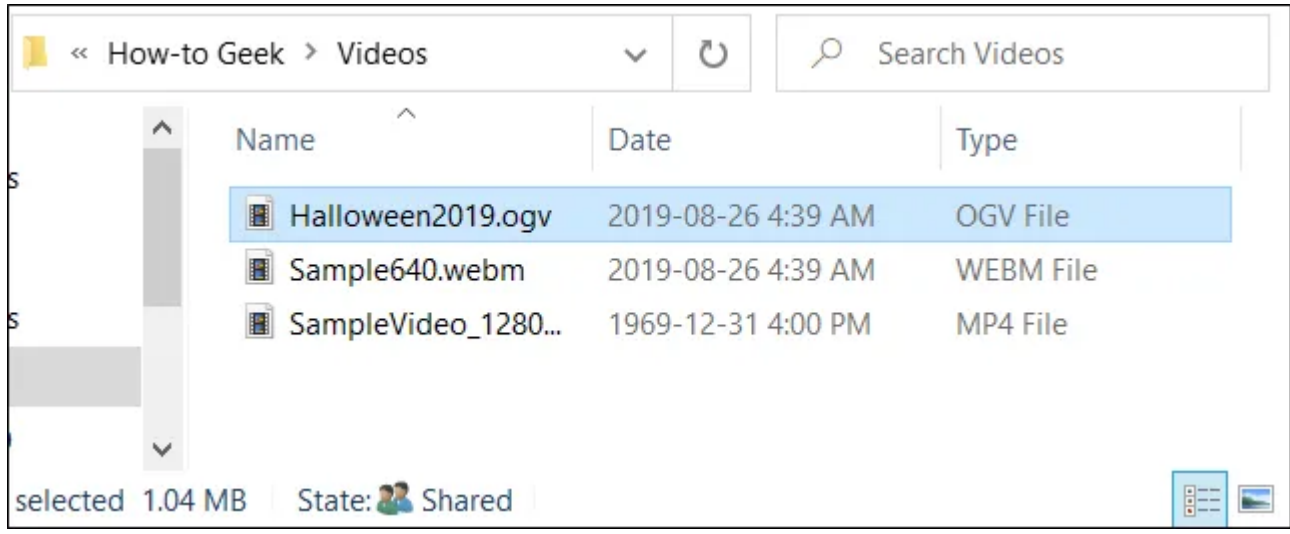

Pour renommer un fichier à partir du menu contextuel, cliquez avec le bouton droit de la souris sur un dossier, puis cliquez sur « Renommer » dans le menu contextuel qui apparaît.

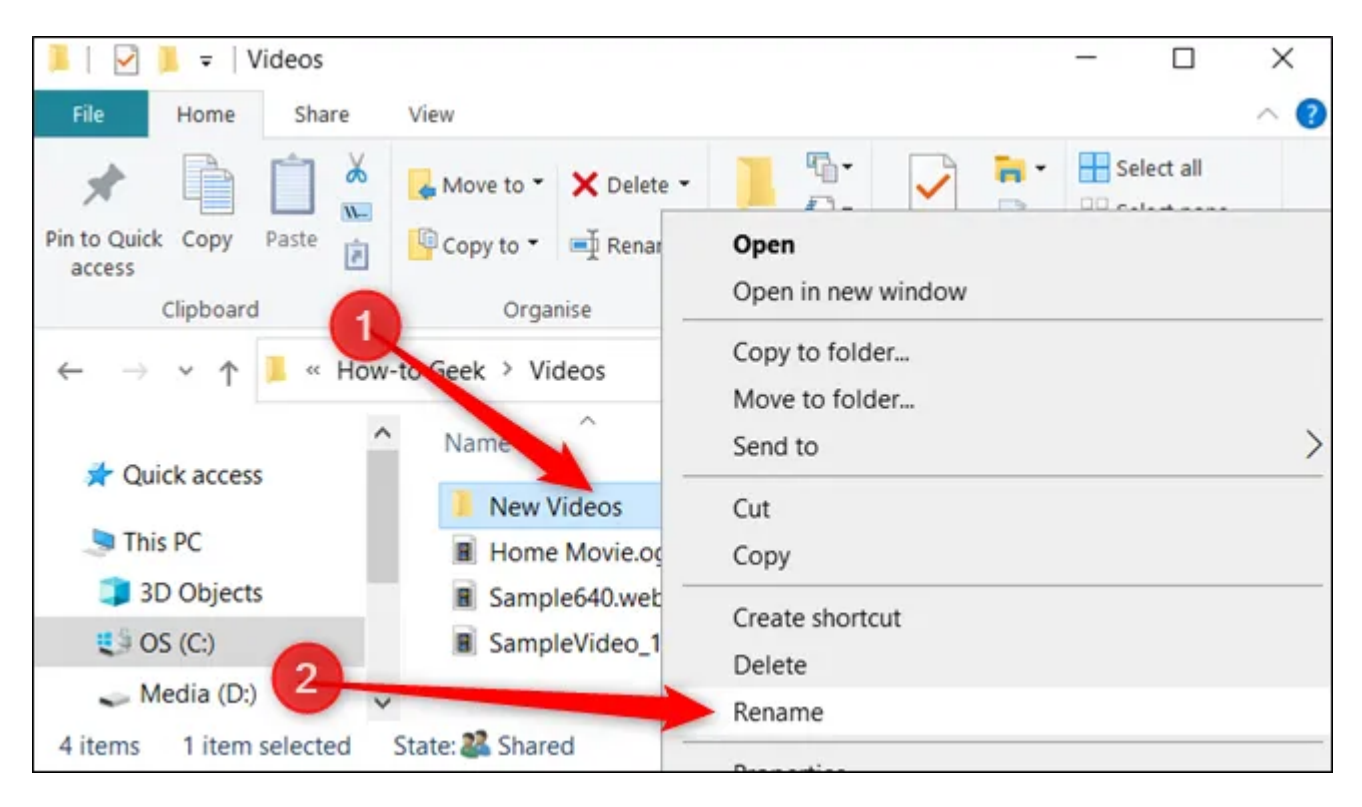

Avec le nom du dossier en surbrillance, commencez à taper un nouveau nom et appuyez sur Entrée lorsque vous avez terminé.

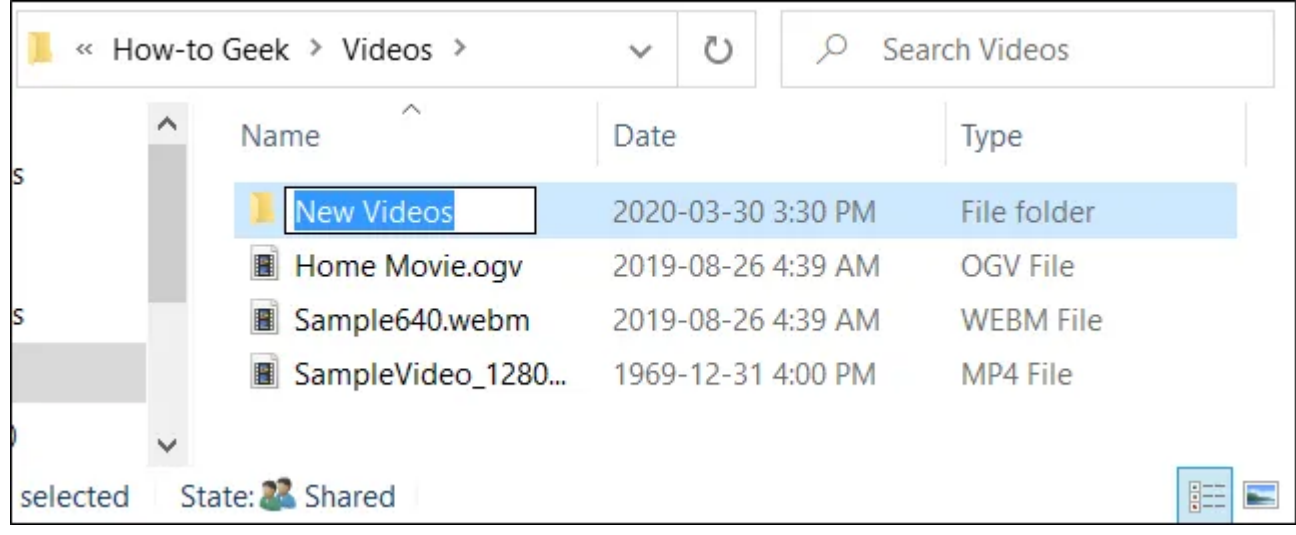

#### **Utilisation d'un raccourci clavier**

Si vous préférez utiliser un raccourci clavier, vous pouvez en utiliser un pour mettre en surbrillance le nom d'un fichier ou d'un dossier afin de pouvoir le renommer sans utiliser de souris.

Sélectionnez un fichier ou un dossier avec les touches fléchées ou commencez à taper le nom. Une fois le fichier sélectionné, appuyez sur F2 pour mettre en surbrillance le nom du fichier.

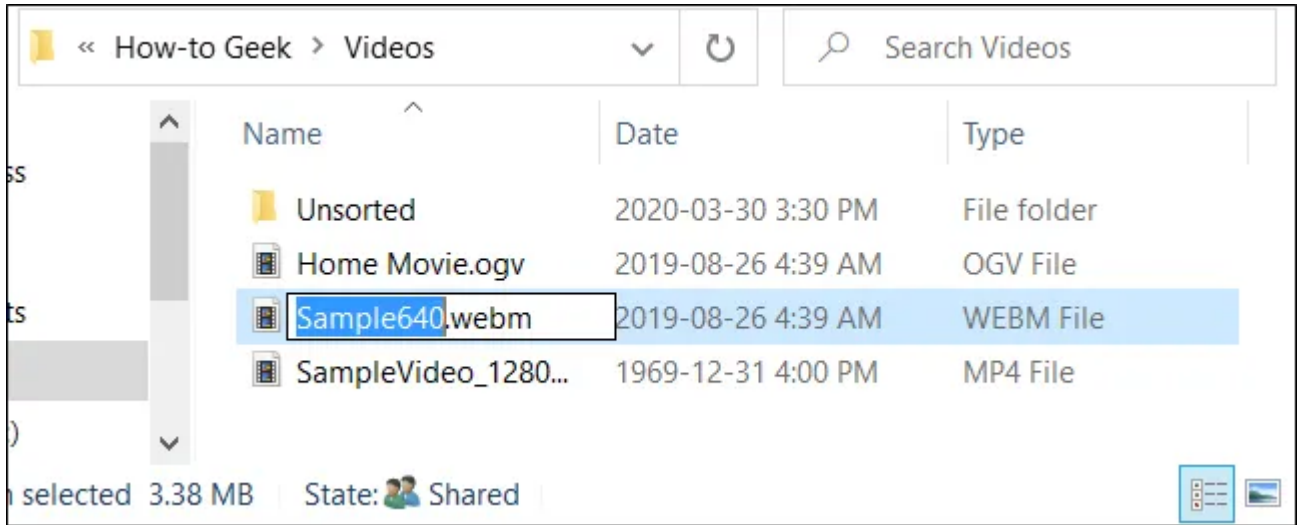

Après avoir tapé un nouveau nom, appuyez sur la touche Entrée pour enregistrer le nouveau nom.

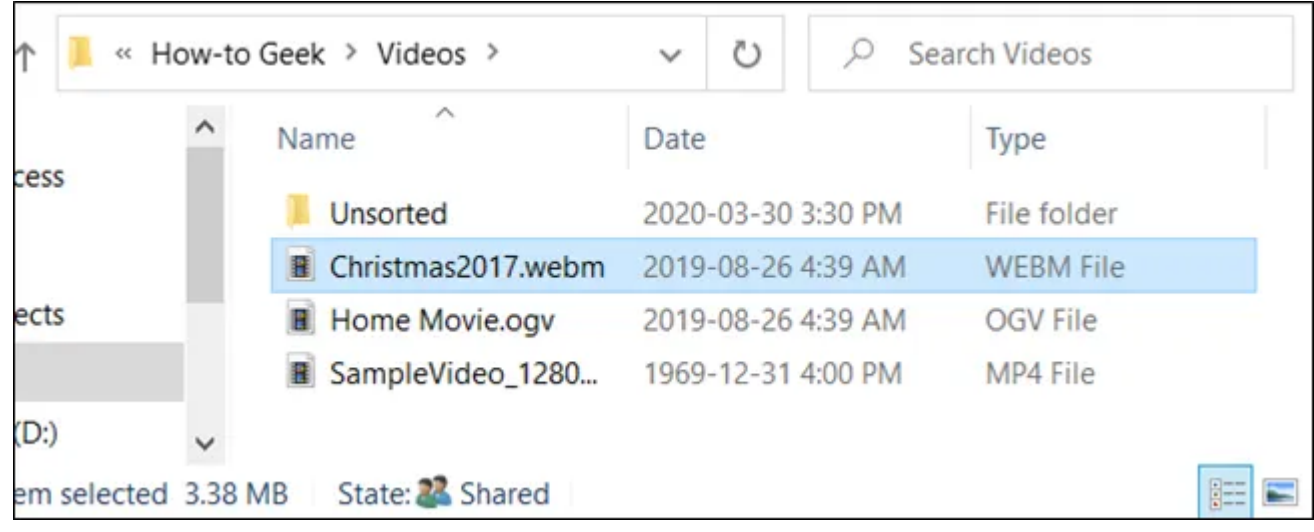

## <span id="page-6-0"></span>**Renommer des fichiers et des dossiers avec l'invite de commandes**

Si vous vous sentez plus à l'aise dans l'invite de commandes, vous pouvez utiliser la commande pour renommer des fichiers ou des dossiers avec facilité.ren

L'un des moyens les plus rapides d'ouvrir une invite de commandes dans le répertoire souhaité est à partir de l'Explorateur de fichiers.

Tout d'abord, ouvrez l'Explorateur de fichiers et accédez à la destination.

Cliquez sur la barre d'adresse et tapez « cmd », puis appuyez sur la touche Entrée.

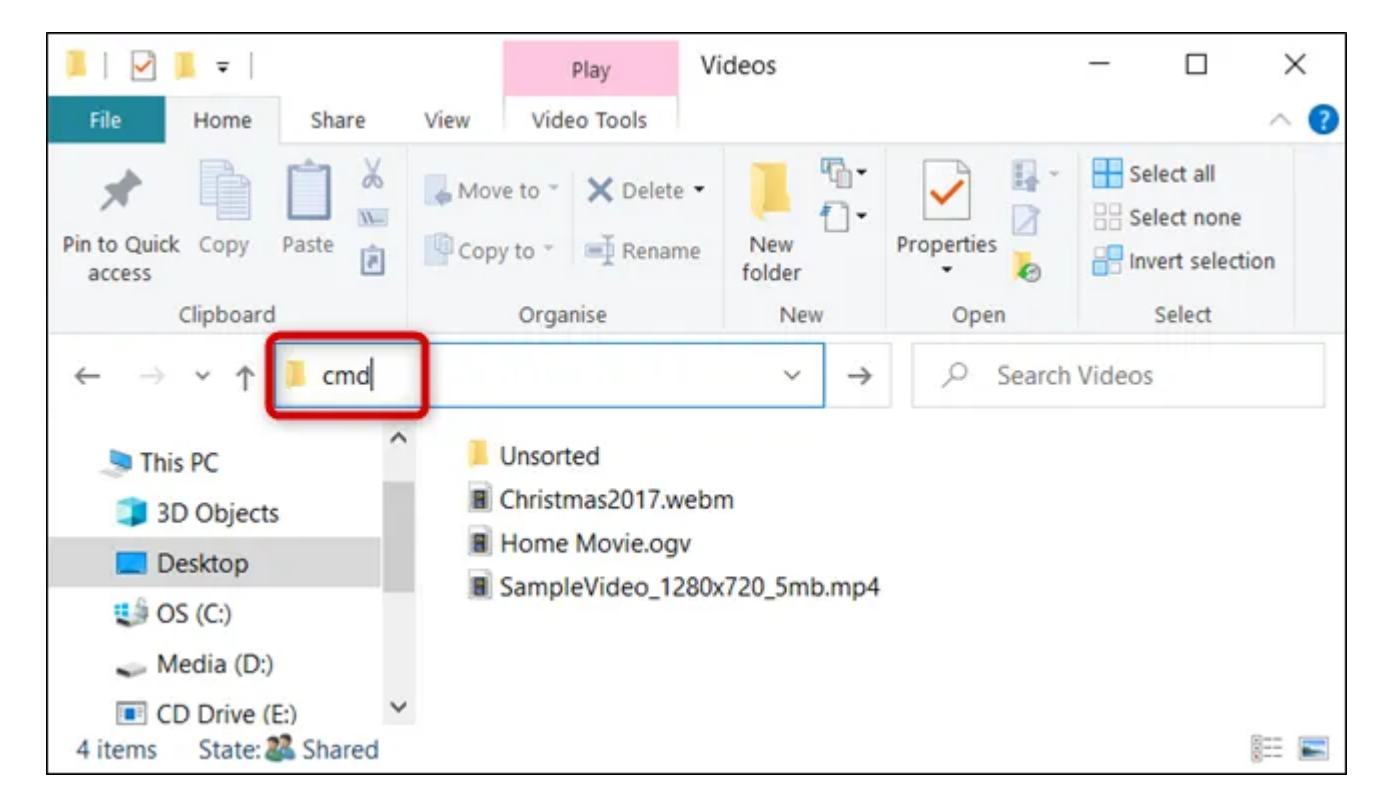

Pour renommer un fichier ou un dossier, vous pouvez utiliser la commande suivante : si vous renommez un dossier, omettez simplement l'extension de fichier :

```
ren "current_filename.ext" "new_filename.ext"
```
Bien que les guillemets ne soient pas obligatoires, ils sont obligatoires si l'un des noms actuels ou nouveaux contient un espace.

Par exemple, pour renommer le fichier « Home Movies.ogv » en « First Birthday.ogv », utilisez la commande suivante :

ren "Home Movie.ogv" "First Birthday.ogv"

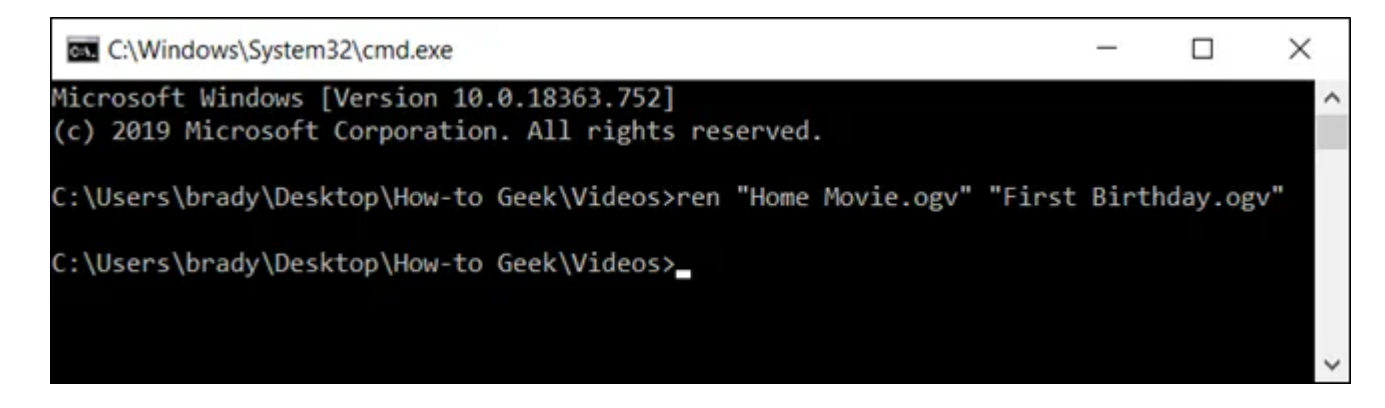

### <span id="page-7-0"></span>**Renommer des fichiers et des dossiers avec PowerShell**

Windows PowerShell est encore plus puissant et flexible que l'invite de commandes lorsqu'il s'agit de renommer des fichiers et des dossiers dans un environnement de ligne de commande.

Bien que nous ne fassions qu'effleurer la surface de la dénomination de vos fichiers, vous pouvez faire des choses vraiment puissantes, y compris la tuyauterie des applets de commande ensemble pour [remplacer par](https://www.howtogeek.com/111859/how-to-batch-rename-files-in-windows-4-ways-to-rename-multiple-files/) [lots les caractères dans un nom de fichier.](https://www.howtogeek.com/111859/how-to-batch-rename-files-in-windows-4-ways-to-rename-multiple-files/)

Le moyen le plus rapide d'ouvrir [une fenêtre PowerShell](https://www.howtogeek.com/662611/9-ways-to-open-powershell-in-windows-10/) à l'emplacement souhaité consiste à ouvrir d'abord le dossier dans l'Explorateur de fichiers.

Une fois là, cliquez sur Fichier > Ouvrir Windows PowerShell, puis cliquez sur « Ouvrir Windows PowerShell ».

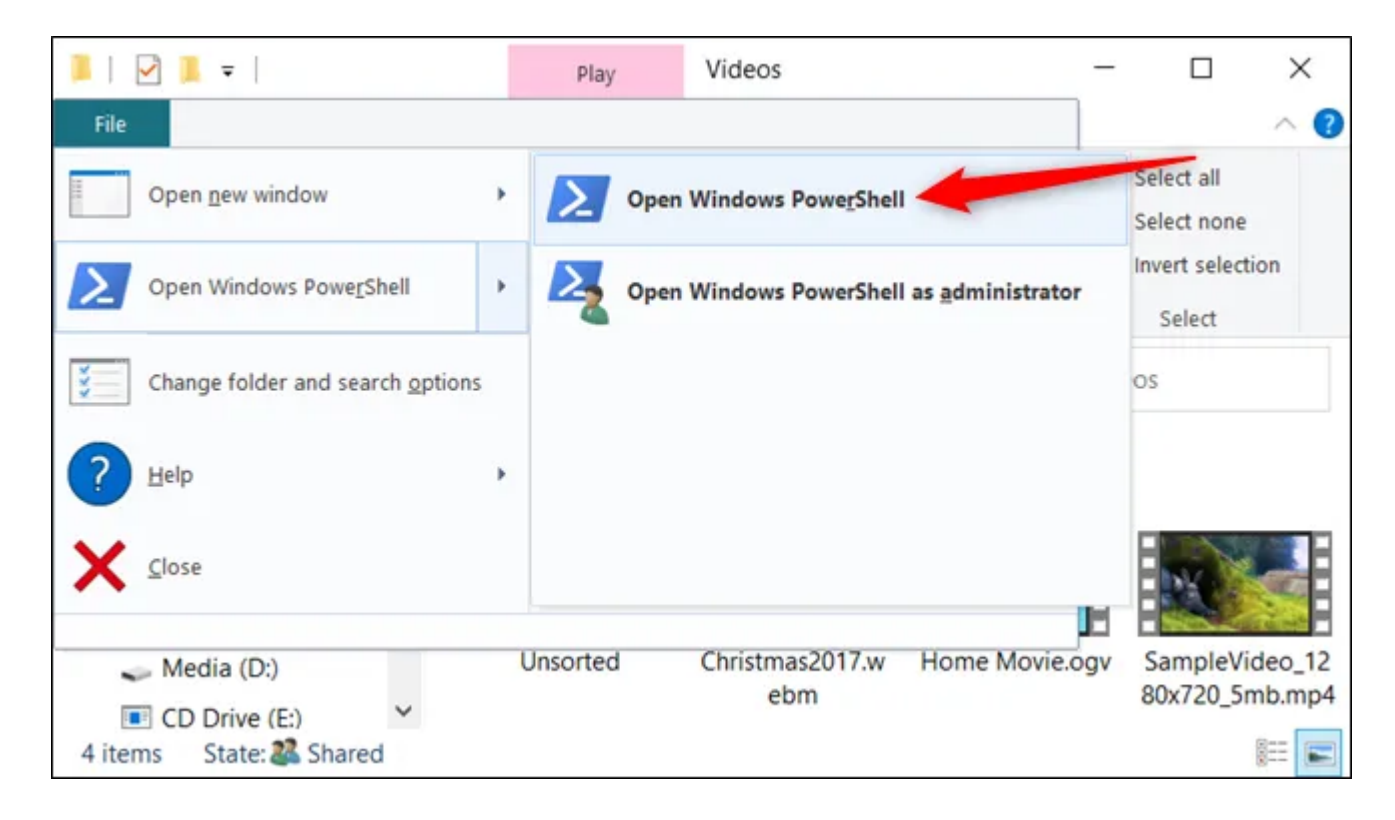

Tout d'abord, examinons le changement de nom d'un seul fichier.

Pour cela, vous devez utiliser la syntaxe suivante :

rename-item "current\_filename.ext" "new\_filename.ext"

Ainsi, par exemple, pour renommer un fichier de « SampleVideo.mp4 » en « My Video .mp4 », vous devez utiliser l'applet de commande suivante :

Rename-Item "SampleVideo.mp4" "My Video.mp4"

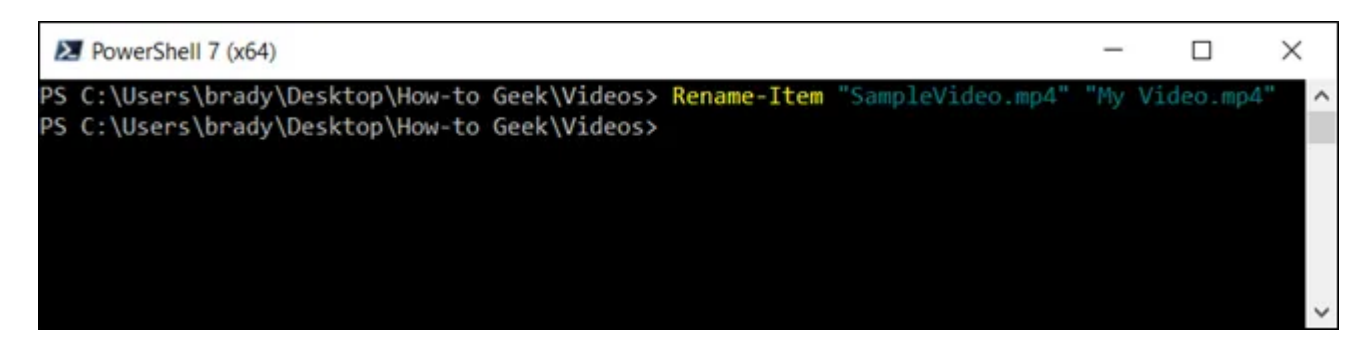

PowerShell n'est pas seulement un shell.

C'est un environnement de script puissant que vous pouvez utiliser pour [créer des scripts complexes pour](https://www.howtogeek.com/137803/geek-school-learn-how-to-automate-windows-with-powershell/) [gérer les systèmes Windows](https://www.howtogeek.com/137803/geek-school-learn-how-to-automate-windows-with-powershell/) beaucoup plus facilement que vous ne le pourriez avec l'invite de commandes. Si vous souhaitez apprendre à utiliser les applets de commande PowerShell, nous avons dressé [une liste des](https://www.howtogeek.com/114344/5-cmdlets-to-get-you-started-with-powershell/) [meilleures pour vous aider à démarrer.](https://www.howtogeek.com/114344/5-cmdlets-to-get-you-started-with-powershell/)

### <span id="page-8-0"></span>**Utiliser PowerToys pour renommer des fichiers**

[PowerToys](https://www.howtogeek.com/665780/all-microsofts-powertoys-for-windows-10-explained/), un programme utilitaire produit par Microsoft, peut également être utilisé pour renommer des fichiers sous Windows.

C'est probablement le moyen le plus pratique de renommer un grand nombre de fichiers sous Windows.

Téléchargez et [installez le programme à partir de GitHub ou du](https://github.com/microsoft/PowerToys) Microsoft Store.

Une fois installé, vous constaterez que « PowerRename » a été ajouté à votre menu contextuel de clic droit.

Tout d'abord, cliquez avec le bouton droit sur le fichier que vous souhaitez renommer et sélectionnez « PowerRename ».

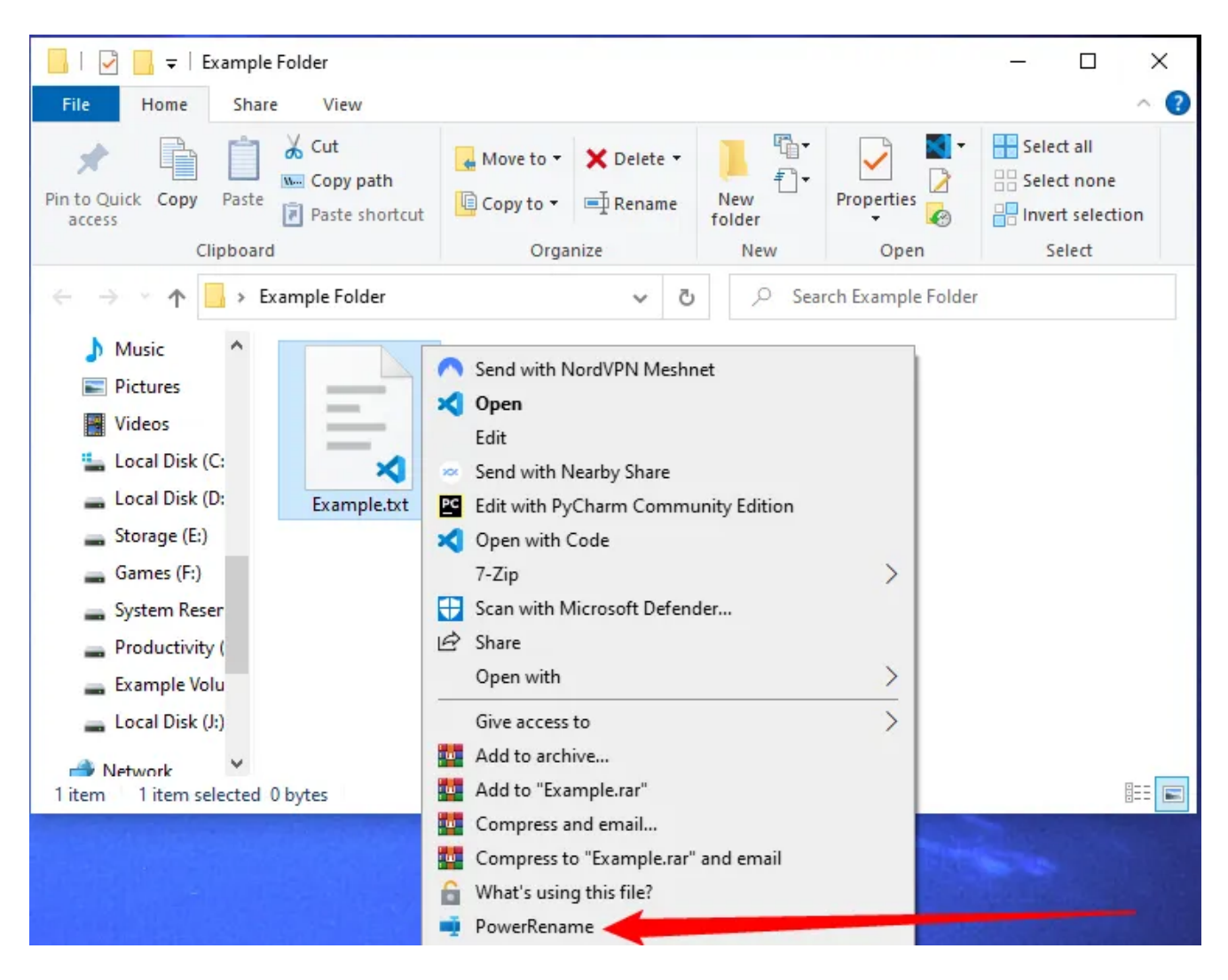

Entrez le nom du fichier que vous souhaitez renommer dans la première case indiquée, définissez le nom que vous souhaitez qu'il ait dans la deuxième case, puis cliquez sur « Appliquer ».

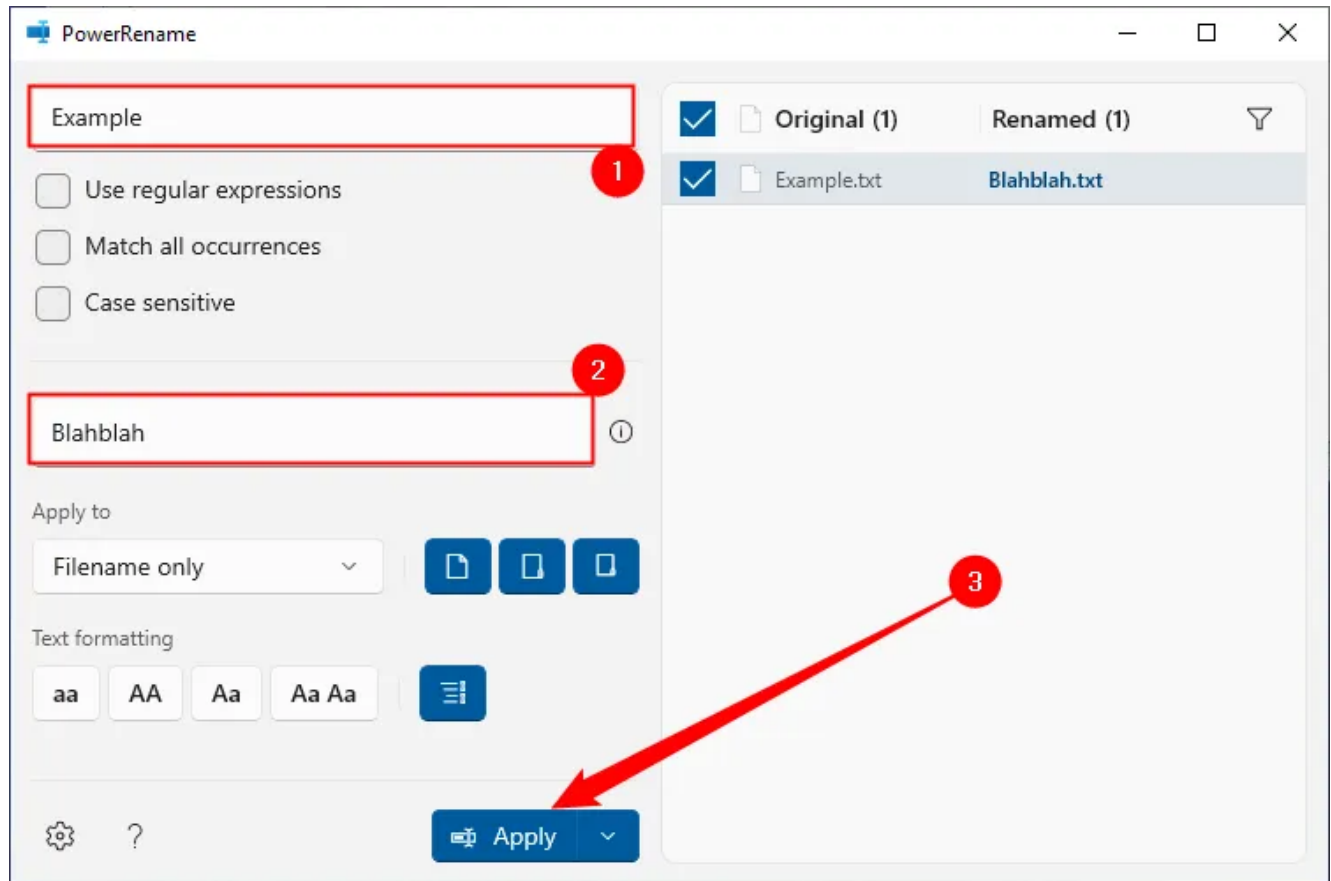

Vous pensez probablement « Attendez.

Cela semble beaucoup juste pour renommer un fichier », et vous avez raison - PowerRename est exagéré si vous ne changez qu'un seul nom de fichier.

Cependant, il est exceptionnellement utile si vous devez [renommer des fichiers par lots](https://www.howtogeek.com/705534/how-to-easily-batch-rename-files-on-windows-10/) de manière complexe, car il vous permet d'utiliser des [expressions régulières](https://www.howtogeek.com/devops/how-do-you-actually-use-regex/) pour spécifier un renommage.

*Recherche et mise en page par: Michel Cloutier CIVBDL 20231006 "C'est ensemble qu'on avance"*